# Available to all GISD Employees Skyward Employee Access

- Review Personal Information
- Check History (print & re-print pay stubs)
- Check Estimator (estimate changes to pay and deductions)
- Review Calendar YTD pay information
- Review School Year YTD pay information
- Review Direct Deposit information
  - Review and/or PRINT W-2's
- Review W-4 information

Give it a try.... Login ID: firstnamelastname

**Password:** 01011983

If you have not logged into Skyward previously, your password is your date of birth – 01011983

#### **HOW TO FIND EMPLOYEE ACCESS:**

## Download the <u>APP</u> on your Smart Phone: "SKYWARD MOBILE ACCESS"

- 1) Choose "by District" and type in Galveston
- 2) Once options come up, choose "Employee Access"
- 3) Log in like you would in Skyward on the Computer
- 4) Set a 4-digit pin.

NOTE: Inevitably people will forget the 4 digit PIN number they establish when first loading the Skyward Mobile Application on their cell phones. That 4 digit number is not stored anywhere in Skyward, it is a function of the individual's own cell phone.

The Skyward Mobile app allows 5 tries for the user's PIN number. After the 5<sup>th</sup> try the application will prompt the user to create a new PIN number.

When the question arises, advise the user to follow the prompt after the  $5^{\text{th}}$  incorrect attempt.

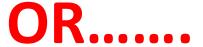

Look for the icon on your desktop: Double-Click icon to open.

OR:

#### www.gisd.org

Employees
Staff Links
Skyward Employee Access

This is the screen you will see.

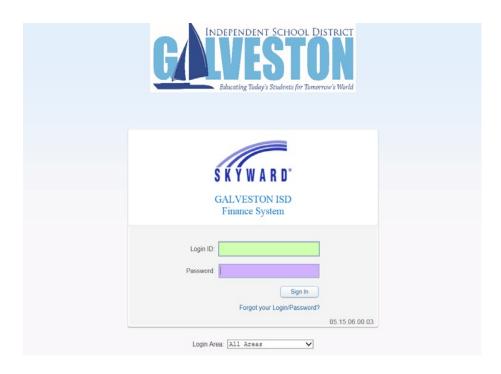

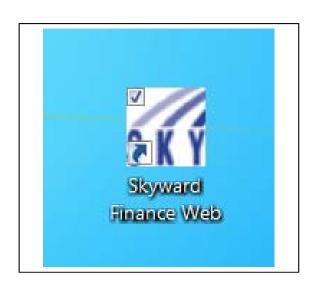

#### Click on down arrow to right of All Areas

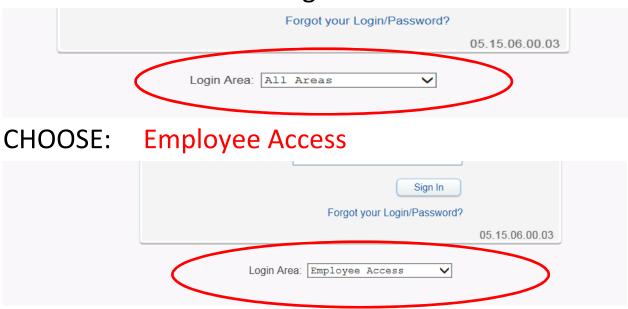

That's all there is to it. You will see all your payroll information to view and print at your leisure.

### Trouble logging in?

Enter a HelpDesk request or contact Esther Soto in MIS at <a href="mailto:esthersoto@gisd.org">esthersoto@gisd.org</a> or <a href="mailto:rebeccahutchinson@gisd.org">rebeccahutchinson@gisd.org</a>